<span id="page-0-0"></span>[Friedrich-Wilhelm-Jungius-Cup für Gasballone](https://www.ballon-bitterfeld.de/bivfl/doku.php/jungiuscup/start) | [Wertungsgebiet und Auswertung](#page-0-0) | [Fahrt einreichen -](https://www.ballon-bitterfeld.de/bivfl/doku.php/jungiuscup/fahrteinreichen) [Formular](https://www.ballon-bitterfeld.de/bivfl/doku.php/jungiuscup/fahrteinreichen) | [Friedrich-Wilhelm-Jungius-Cup für Gasballone 2022/23 Offizielles Endergebnis](https://www.ballon-bitterfeld.de/bivfl/doku.php/jungiuscup/ergebnis)

# **Wertungsgebiet und Auswertung**

## **Wertungsgebiet**

Die Aussengrenze des Wertungsgebiets wird durch Koordinaten (WGS84) bestimmt, die durch eine Linie verbunden sind.

Wertungsgebiet KMZ Google Earth

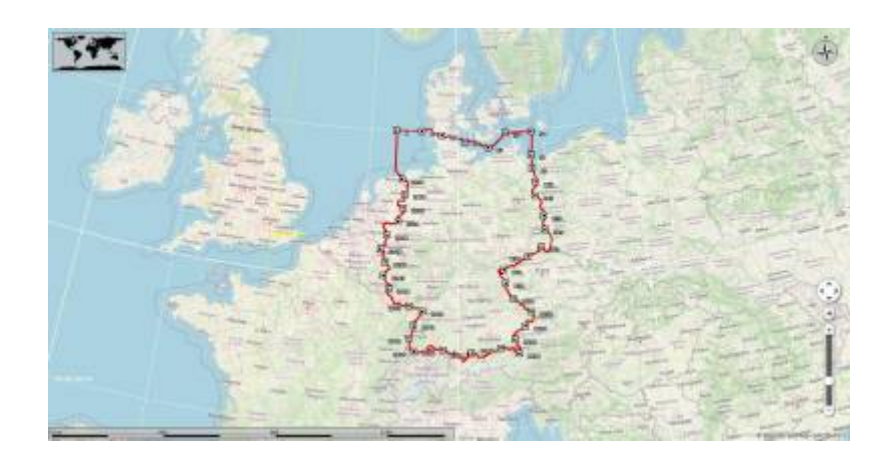

Wertungsgebiet CSV

## **Auswertung**

## **Beispiel**

## **1. Trackdatei**

Trackdatei aus Logger oder GPS

## **2. Umwandlung für Google Earth**

Mit [https://www.gpsvisualizer.com/map\\_input?form=googleearth](https://www.gpsvisualizer.com/map_input?form=googleearth)

und folgenden Einstellungen:

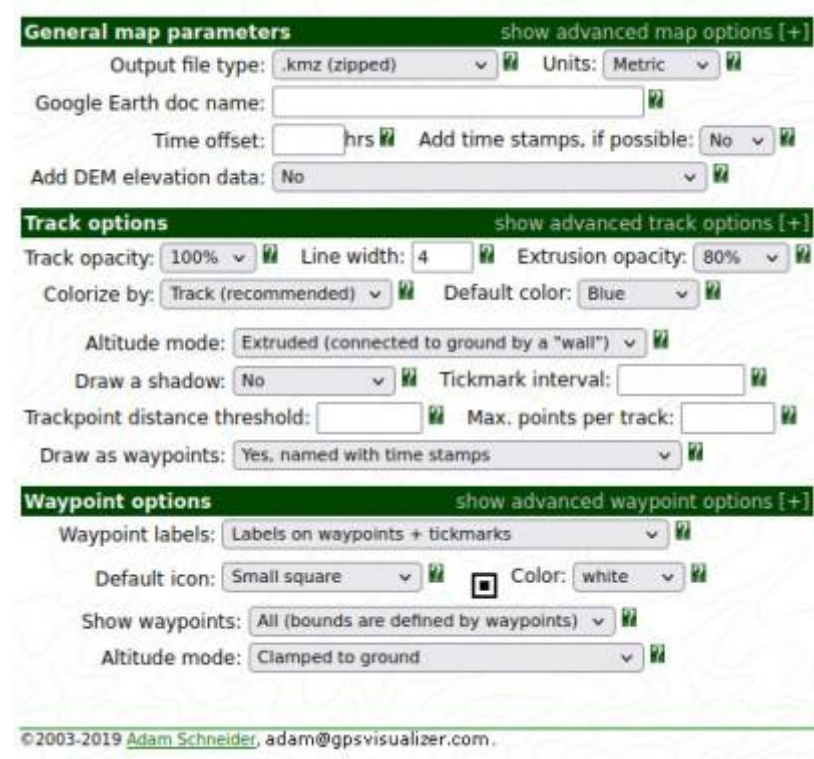

## Wichtig: Altitude mode: Extruded (connected to ground by a "wall")

2010-08-21\_dostz\_lindecup\_air.kmz

## **3. In Google Earth laden**

[Die Trackdatei](https://www.ballon-bitterfeld.de/bivfl/lib/exe/fetch.php/jungiuscup/2010-08-21_dostz_lindecup_air.kmz)

2010-08-21 dostz lindecup air.kmz

#### [und die Datei des Wertungsgebiets](https://www.ballon-bitterfeld.de/bivfl/lib/exe/fetch.php/jungiuscup/jungiuscup_wertungsgebiet_deutschland.kmz)

jungiuscup\_wertungsgebiet\_deutschland.kmz

in Google Earth laden.

#### **4. Trackpunkt 1 suchen**

Im Beispiel ist der Trackpunkt 1 identisch mit dem Startpunkt.

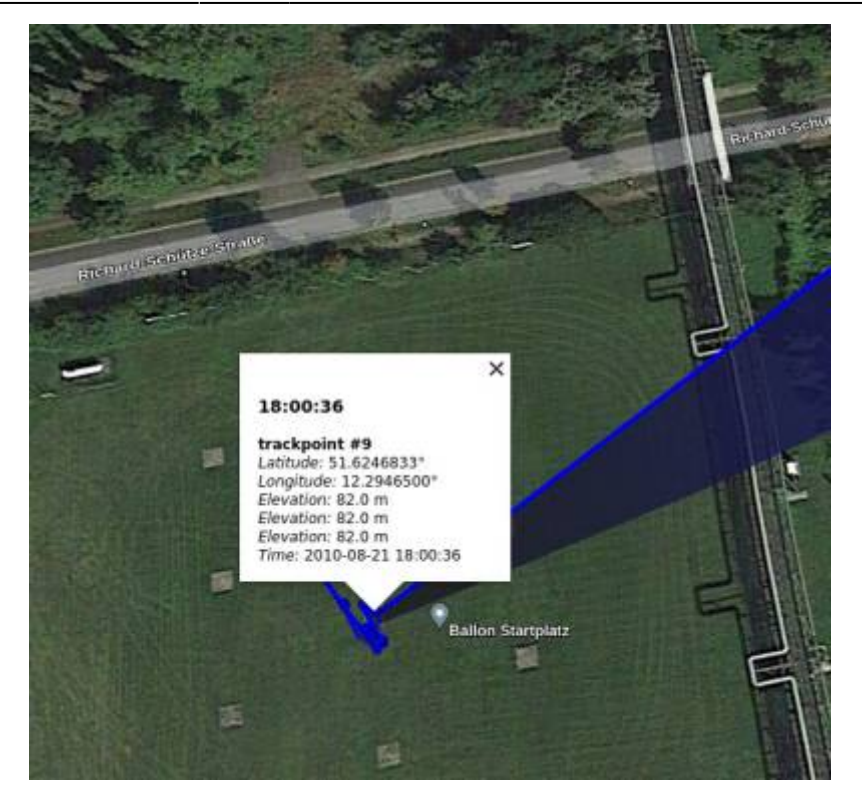

## Datum: 2010-08-21 UTC: 18:00:36

Koordinaten: 51.6246833° N 12.2946500° E

#### **5. Trackpunkt 2 suchen**

Der Trackpunkt 2 ist der letzte Trackpunkt vor der Grenze des Wertungsgebietes. Da die Punkte mit einer Linie mit dem Boden verbunden sind, lässt sich leicht sehen, welches der letzte Punkt ist.

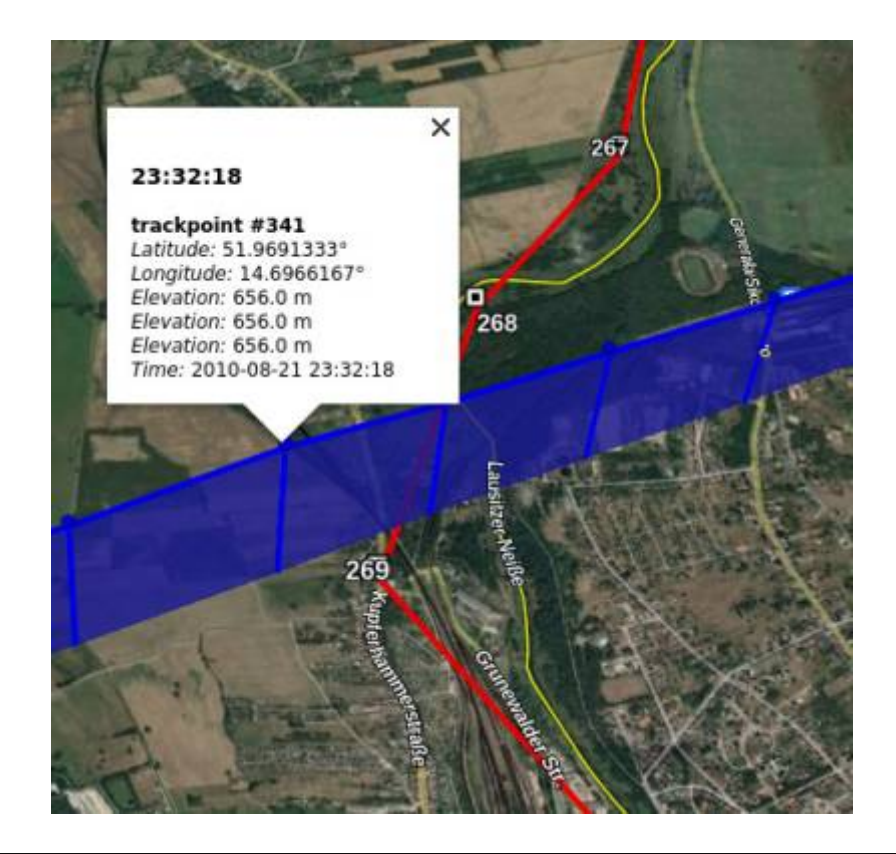

Datum: 2020-08-21 UTC: 23:32:18

Koordinaten: 51.9691333° N 14.6966167° E

## **6. In FAI Distance Calculator eingeben**

#### [Den](https://www.ballon-bitterfeld.de/bivfl/lib/exe/fetch.php/jungiuscup/fai_distance_calculator_v1.0_1.zip)

fai distance calculator v1.0 1.zip herunterladen und entpacken. Dann die HTML-Datei im Browser öffnen.

### FÉDÉRATION AÉRONAUTIQUE INTERNATIONALE

## **WORLD DISTANCE CALCULATOR**

#### World models available: WGS84 Ellipsoid, FAI Sphere

(operation instructions available at the end of this page)

![](_page_3_Picture_104.jpeg)

egun ey). 76.035705483326 257.92334196397 170.073164090674

### **Achtung: Longitude auf E stellen.**

Nach der Eingabe der Koordinaten auf COMPUTE drücken, und das Ergebnis erscheint rechts unten.

### **Ergebnis**

Entfernung innerhalb des Wertungsgebietes 170,07 km

From:

<https://www.ballon-bitterfeld.de/bivfl/>- **Ballonsport im Bitterfelder VfL e.V.**

![](_page_3_Picture_19.jpeg)

Last update: **2024/02/18 09:45**

![](_page_3_Picture_21.jpeg)